# ECE 445

SENIOR DESIGN LABORATORY

FINAL REPORT

# **Inventory Tracker**

#### **Team #46**

SARA ALABBADI (saraa6@illinois.edu) ALEX BUCHHEIT (alexwb2@illinois.edu) SOOHA RYU (soohar2@illinois.edu)

TA: Jason Zhang Professor: Arne Fliflet

May 1, 2024

#### **Abstract**

The following report discusses the process of building a device that stores and tracks inventory. It will go over the motivation for creating the module, design process, building, testing, and verification of functionality. It will also draw conclusions on the success or failure of the project and how the project could be continued and improved upon.

# **Contents**

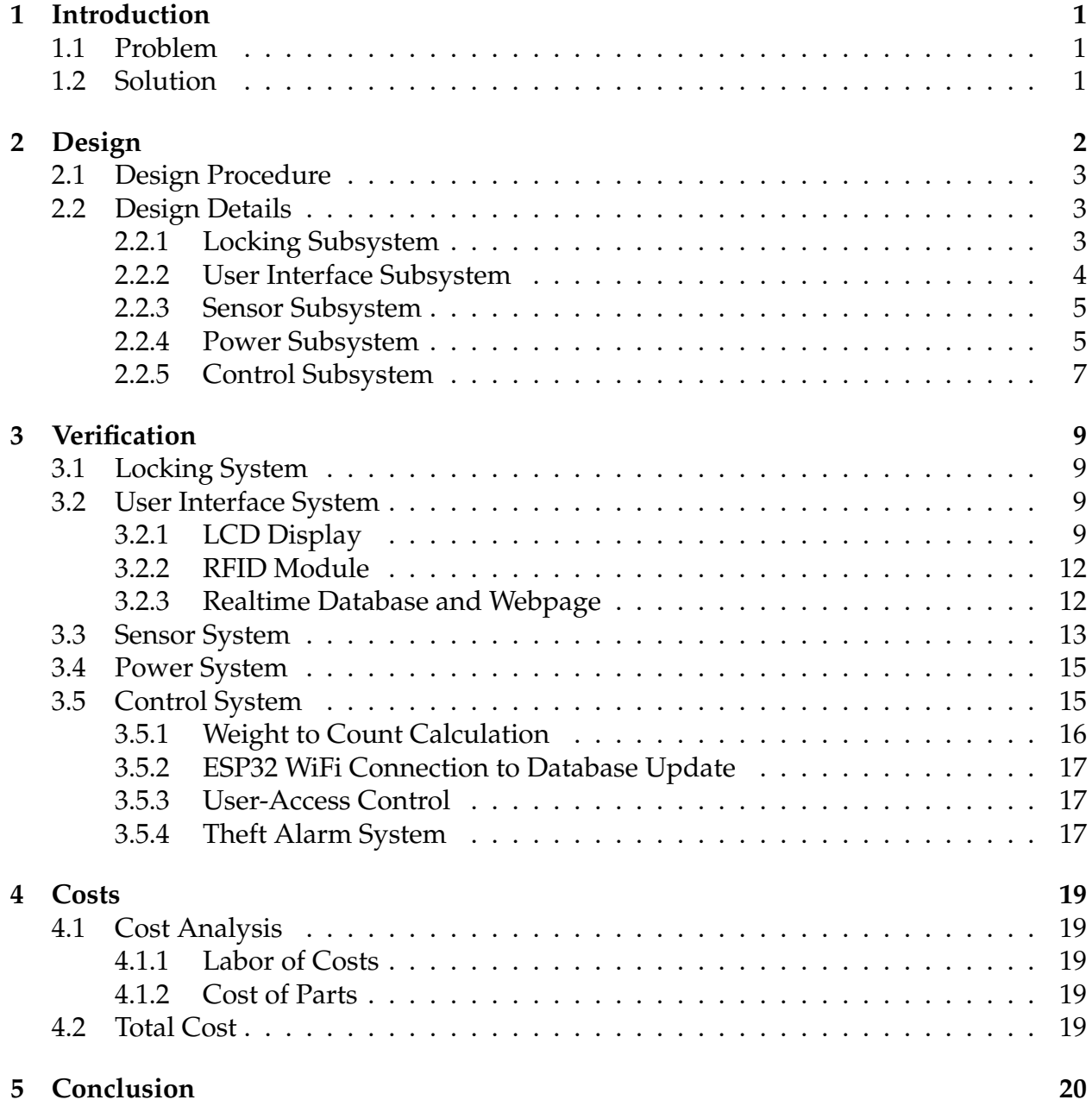

# <span id="page-3-0"></span>**1 Introduction**

### <span id="page-3-1"></span>**1.1 Problem**

Inventory tracking is an essential process in all types of applications ranging from small businesses to large industries. It helps business owners keep track of their supplies and optimize their inventory levels based on demand. In addition, controlling the inventory could increase profitability when performed accurately. The process of tracking inventory is often done manually as it helps reduce cost, but this results in inaccurate results and discrepancies in the available supply due to human error. Moreover, it can be burdensome and time-consuming as it often becomes repetitive which leads to inefficiency. As a result, automation has revolutionized the inventory tracking process. Although automating inventory tracking has been applied in several industries, small startups, and business owners are still required to manually process their inventory due to the high cost of automation. Therefore, the need to shift to automating the process for a sustainable solution with less cost is required.

# <span id="page-3-2"></span>**1.2 Solution**

One proposed solution to the problem of asset tracking in small-owned businesses is a low-cost fully automated inventory management tracking system. This system would use an RFID scanner to scan an ID and unlock supply boxes to give users access. For additional security, it will allow users to only access the inventory they are authorized to. The user would then be able to check the supplies available to them. The system would be connected to a web database that would display the stock of each item, what items have been checked out by which users, and how many items have been checked out. Moreover, the system would allow a supervisor to access all supply boxes, restock products, and update the total in the database. This would also help the user in visualizing the stock of inventory to see which items are in demand and thus increase efficiency and productivity.

Moreover, the system would alarm the user if unauthorized access had been detected. This would be established through a locking mechanism for the boxes. The boxes would be locked with a magnet and current-carrying wire to hold them shut. Once a user scans their RFID card, only the boxes they have access to will unlock and a message will appear in the display to mark which box has been unlocked. Finally, if a box is opened forcefully, this will alarm the user through the database that an unauthorized person has opened it.

# <span id="page-4-0"></span>**2 Design**

The system is powered by a 120 V AC to 12 V barrel jack connector. The ESP32-S3 microcontroller provides a Wifi/Bluetooth module, which will connect to a webpage to monitor parts that have been checked out and the total stock of each item. Two boxes hold items and each is be held shut by a 12V solenoid lock. For our demonstration, the microcontroller development board powered the other components of the project. A buck converter and voltage regulator will be used to step down the input voltage for these components in a practical application. Load cells are be in the boxes to measure the weight of the items in each box. Changes in this weight determine if an item is checked out. The microcontroller will monitor this weight and communicate with the webpage when an item is checked out. An RFID module allows users to scan in and unlock the drawers they have access to. When a user scans in, the microcontroller allows power to be sent to the corresponding solenoid, unlocking the box the user has access to. An LCD screen will display to the user which boxes they have access to so they know which box to open. When this user takes an item out of the box, the microcontroller communicates which part and what the user took to the webpage and the webpage will display this information and the total stock of all parts. A microswitch will also be placed onto both boxes to indicate the status of the box, closed or open. If the microcontroller detects it to be open by an unauthorized person, then it should trigger the database to alarm the user.

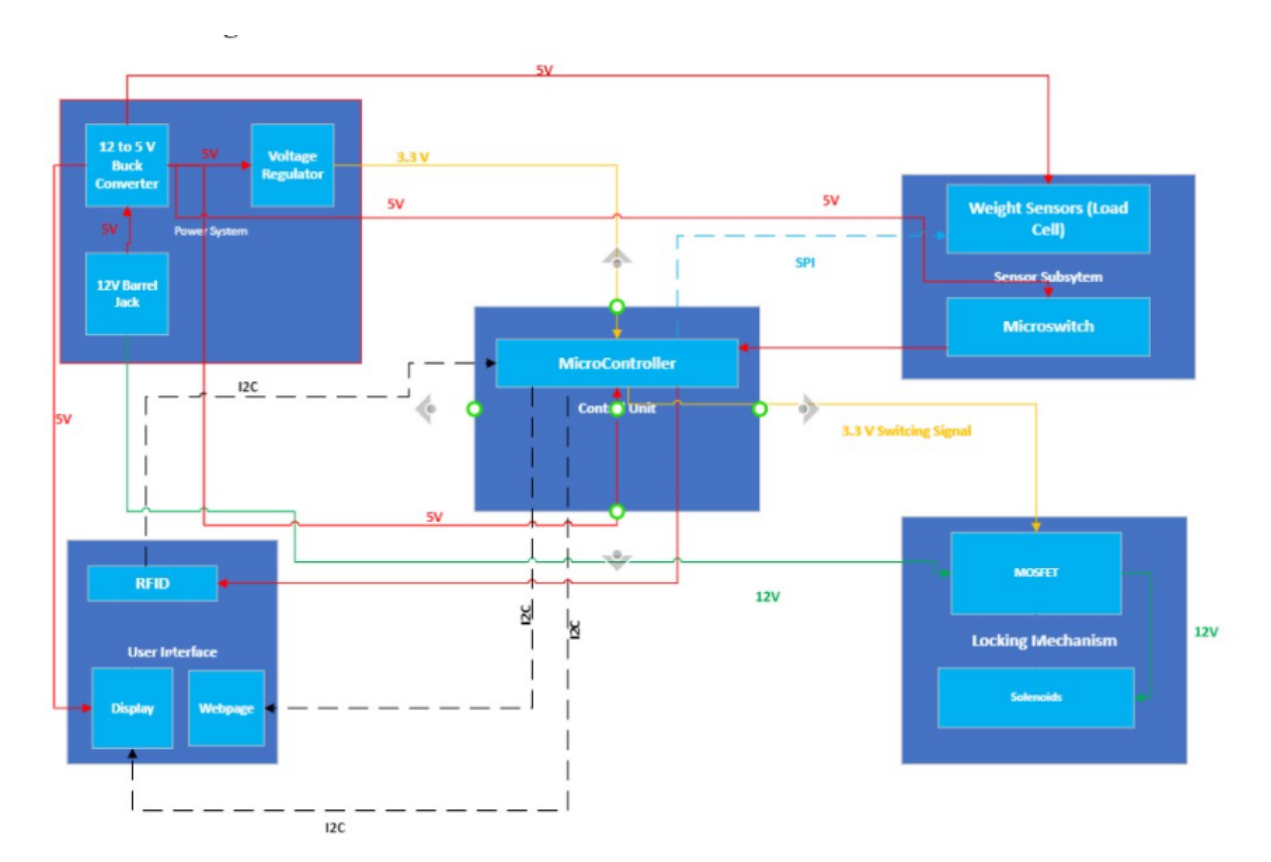

Figure 1: Initial Block Diagram

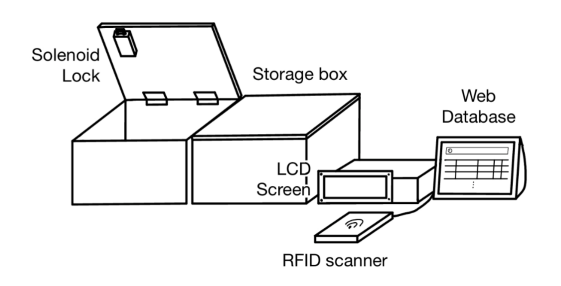

Figure 2: Physical Design Sketch

# <span id="page-5-0"></span>**2.1 Design Procedure**

For the physical design of the inventory tracker, it was best to keep it simple and it was composed of two boxes where each box tracked a specific item. The load cells are mounted at the bottom of the boxes to continuously record the weight of the items inside. A micro-switch is placed on the sides of the two boxes which determine the status of the boxes to trigger the alarm subsystem when opened without access. The solenoid locks are placed on the top of the box to allow it to close when prompted. Finally, the User Interface subsystem, which consists of RFID scanner, an LCD to display which box has been unlocked, and the web database to record the activity of the inventory tracker were all placed besides the box. as shown in Figure 2.

Next, the PCB design procedure began by attempting to replicate the ESP32-S3 development board on a PCB. This was done by using a GitHub repository with KiCAD libraries for the ESP32 processors and schematics for each development board [\[4\]](#page-23-0). Also added to the PCB are solenoid driver circuits, microswitch connections, and power electronics to step down 12 V to 3.3 V and 5 V to power all other modules. For the demonstration we were not able to use this because we had difficulty getting the PCB to work, so we used the 3.3 V and 5 V pins on the development board. Parts were ordered through Digikey, Mouser, or checked out of the ECE 445 Lab.

# <span id="page-5-1"></span>**2.2 Design Details**

#### <span id="page-5-2"></span>**2.2.1 Locking Subsystem**

The locking subsystem is two solenoid driver circuits, one for each box. A solenoid is connected in parallel to a reverse bias diode. The diode allows the solenoid to dissipate current, so there is no voltage spike when power is disconnected. The solenoid and diode are connected in series to an IRF510 power MOSFET, which is connected to 12 V power. The MOSFET's gate threshold voltage is 4 V [\[10\]](#page-23-1). Since the ESP32 can only output 3.3 V [\[4\]](#page-23-0), a gate driver was needed. We used a MIC4424 [\[15\]](#page-23-2). It can take 3.3 V input and output a 12 V signal [\[5\]](#page-23-3).

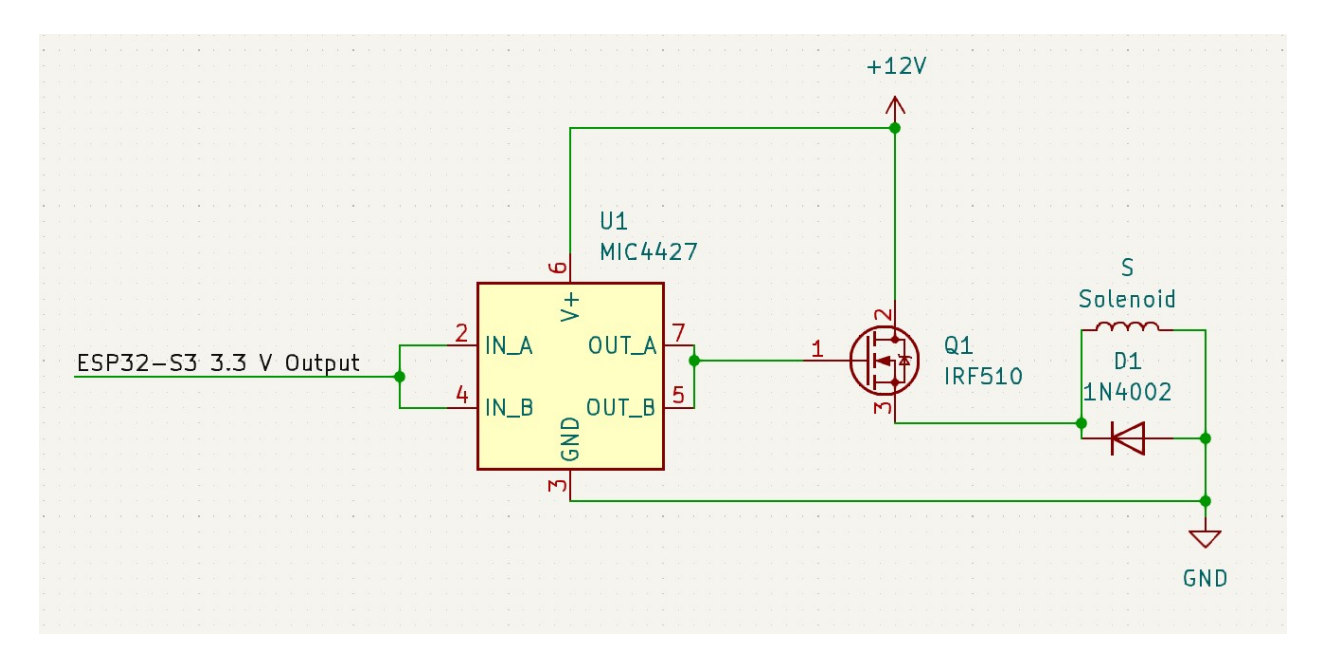

Figure 3: Schematic of Driver Circuit

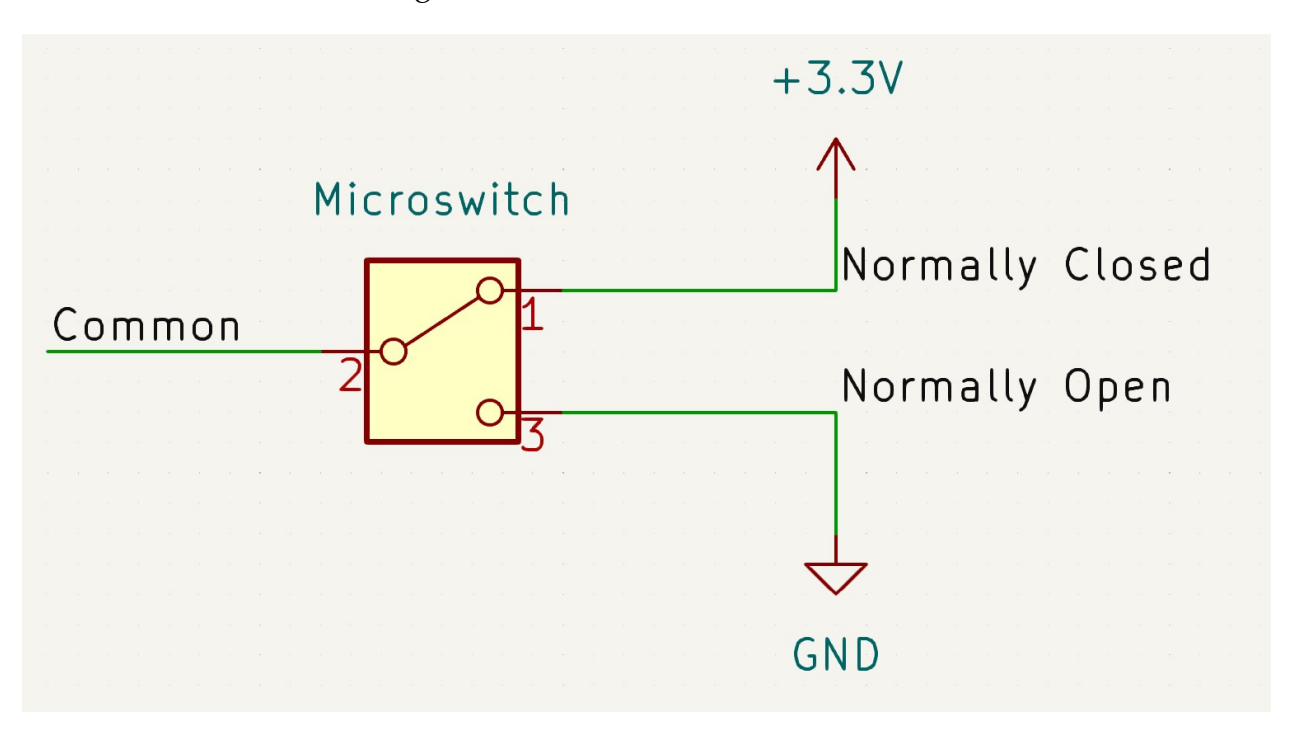

Figure 4: Microswitch Schematic

#### <span id="page-6-0"></span>**2.2.2 User Interface Subsystem**

The user interface subsystem consists of several components: an RFID scanner, an LCD display, a real-time database, and a web page displaying the database. The RFID module will allow users to access the selection of boxes they have been given access to through their RFID card. The module we used is the RC522. The pinout is shown in Figure 4. It

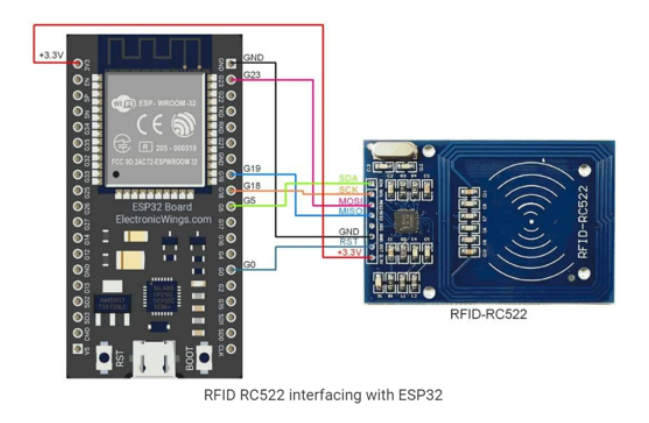

Figure 5: RFID Pinout [\[14\]](#page-23-4)

communicates with the microcontroller using I2C communication. The microcontroller will then communicate to the locking system to unlock the required boxes. Then the LCD screen displays which boxes have been successfully unlocked to let the users know which boxes they have access to once they scan their card. For inventory tracking, the Firebase Realtime database was utilized to keep track of numbers of items in each box and user access logs. The microcontroller posts all the updated data into the database over wifi network. All this information was then made visible on a web page for users and admins.

#### <span id="page-7-0"></span>**2.2.3 Sensor Subsystem**

The sensor subsystem is responsible for sensing the different weights of the items tracked and accurately distinguishing between them. We will implement the weight scaling by using two load cells mounted at the bottom of the boxes. The load cells' output is a few mV, about 5-6 mV at full-load capacity. Therefore the signal needs to be amplified before interfacing with the microcontroller. A PNP transistor and an RLC circuit is used to amplify the signal. Moreoever, the load cells' signals are analog, and the The HX711 IC Analog-to-Digitcal Converter [\[16\]](#page-24-0) was used to interface between the microcontroller and the load cells. The circuit used for the load cells can be seen below in Figure 5.

#### <span id="page-7-1"></span>**2.2.4 Power Subsystem**

The power system consists of at 12 V barrel connector, a 12 to 5 V buck converter, and a 5 V to 3.3 V voltage regulator. The barrel connector is used to power the solenoid locks. The 5 V converter was intended to power the LCD and LCA board. the 3.3 V regulator would power the RFID module and the second power input for the LCA board. The power schematic is shown in Figure 6. The converter was designed using the suggested configuration on the datasheet [\[12\]](#page-23-5) along with the TI WeBench Circuit Designer [\[11\]](#page-23-6), which takes input and output parameters and suggests circuit schematics and component values.

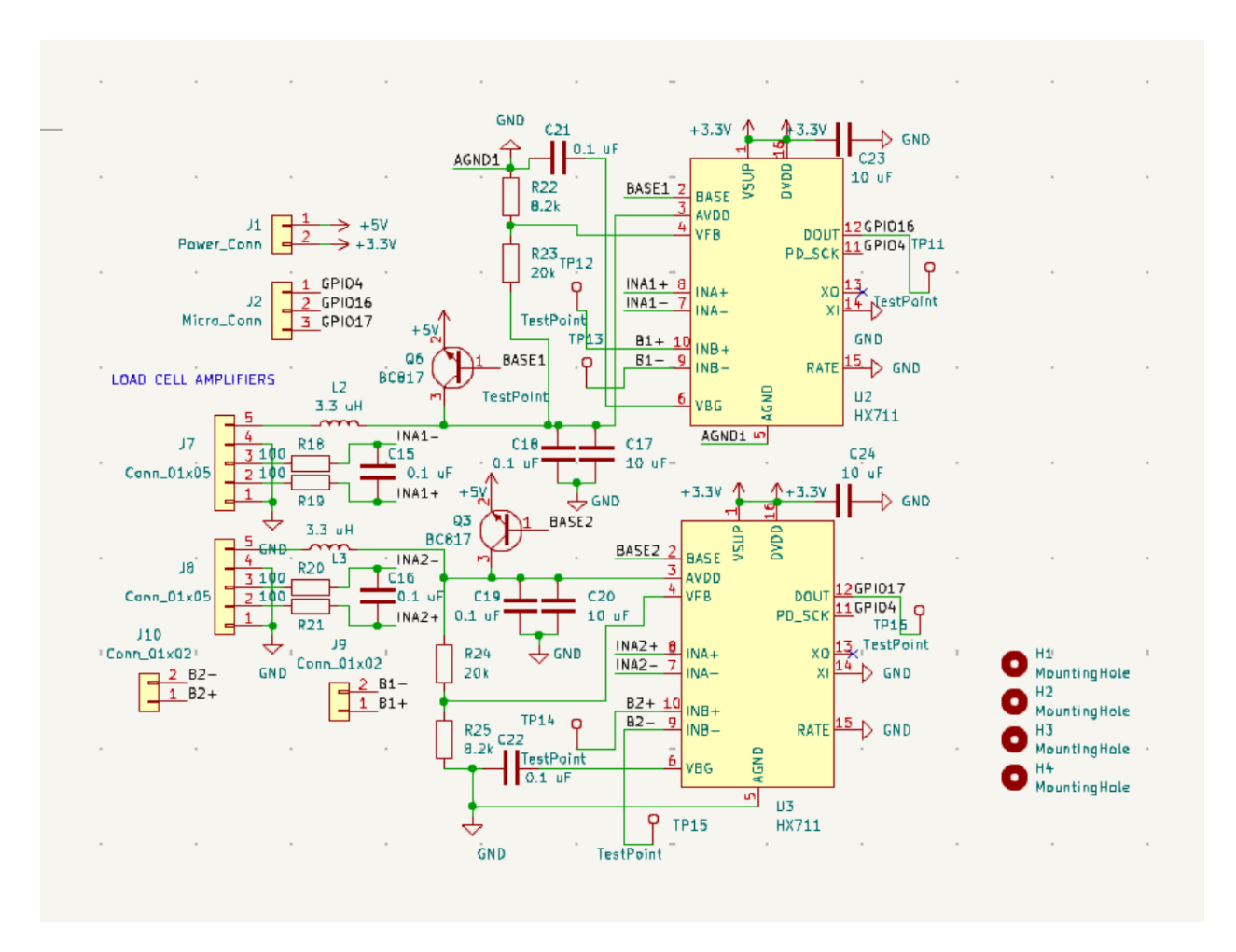

Figure 6: Load Cell Amplifier Schematic

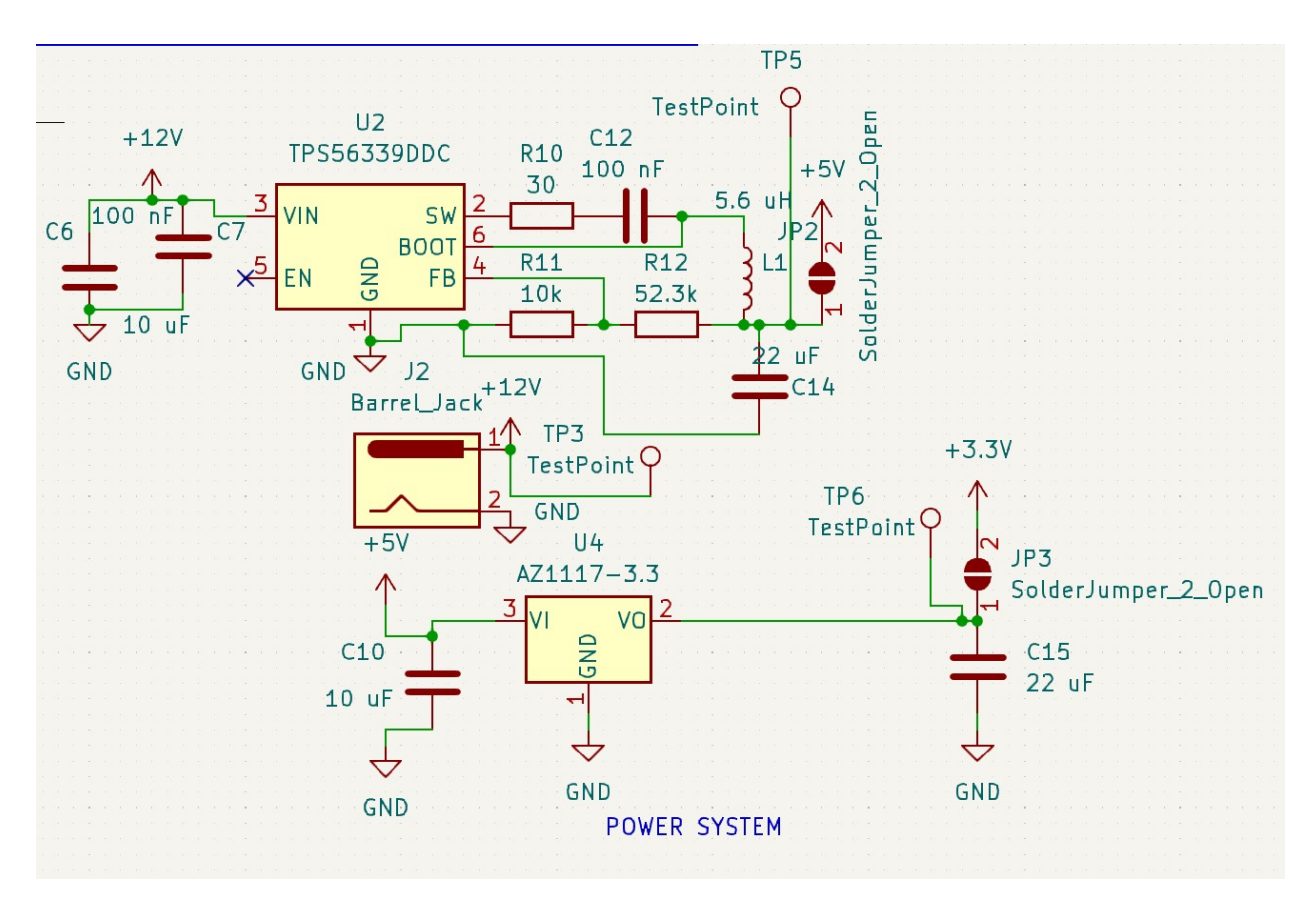

Figure 7: Power System Schematic

#### <span id="page-9-0"></span>**2.2.5 Control Subsystem**

The microcontroller controls the whole locking mechanism as well as the user-access control. It also acts as a bridge between the hardware and the database with wifi connection. The esp32 receives scanned user IDs from the RFID module and weight of items inside the boxes from load cells and sends specified information to the database over wifi network to keep the database up to date. This is the flowchart representation of the program of our microcontroller:

During setup, it sets up all the subsystems controlled by the microswitch. It first sets up the load cells with defined input pins and the calibration factors for both boxes. It initializes the RFID module with all the required pins and sets solenoid pins signals to LOW. Then it configures a secure wifi and Firebase connection by signing in to the school wifi network *eduroam* and Firebase.

In the main loop, it constantly checks for a scanned RFID. Then it determines what boxes the scanned user has access to. If the current user does not have any access to the boxes, it triggered LCD to display "No Access" and goes back to the loop. If the current user has access to any of the boxes, it sends voltage signals to the MOSFET then to the solenoids to unlock the corresponding boxes. Then it waits for the user to "finish using the inventory"

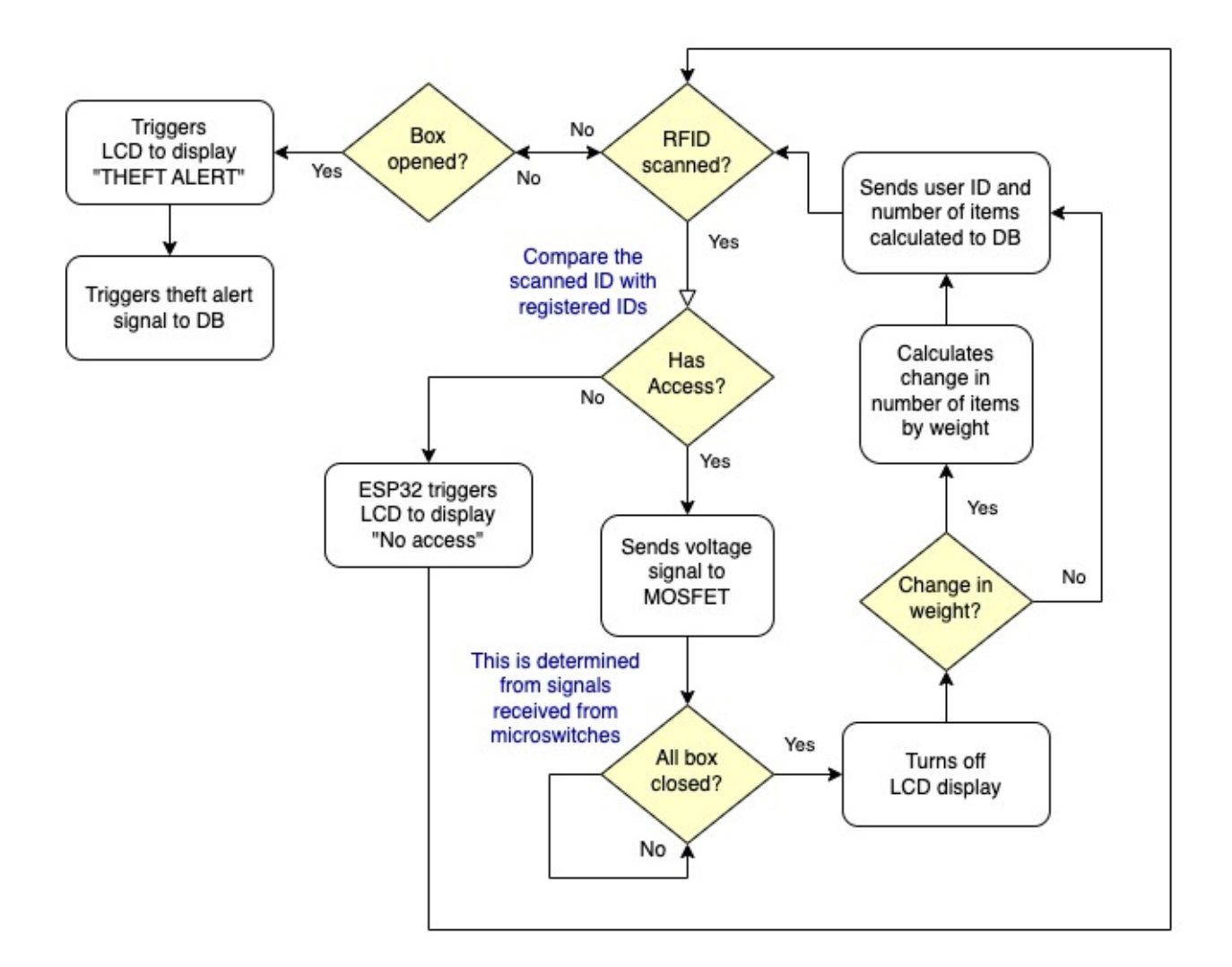

Figure 8: Flowchart of Microcontroller

or close all the boxes. Once it's determined that all boxes are closed from the signals from microswitches, it calculates the change in number of items and the total number of items with the weights received from the load cells. Then it posts the new data to the Firebase database over wifi network with all the required data (timestamp, user ID, and change in # of items in each box). After this full cycle it goes back to the beginning of the loop.

It also constantly monitors for theft, if it finds that any of the boxes opened without the proper access, the microswitch triggers theft alert, displaying "Theft Alert" on LCD and a red alert message on the webpage. This alert can be cleared by an RFID tag that's specified as "admin." Once it recognizes the admin tag is scanned while the alert is on, it cleared the alert and goes back to its normal loop actions.

# <span id="page-11-0"></span>**3 Verification**

### <span id="page-11-1"></span>**3.1 Locking System**

The locking system was tested by setting up a circuit as shown in Figure 3. Code was written to set the input signal high using the ESP32-S3. This 3.3 V signal was stepped up to 12 V using the gate driver, allowing the MOSFET to switch on and deliver power to the solenoid. The solenoids each drew about 0.41 A at 12 V when powered. The solenoid would click and the lock would retract when actuated. When power was disconnected, the lock would return to its original position.

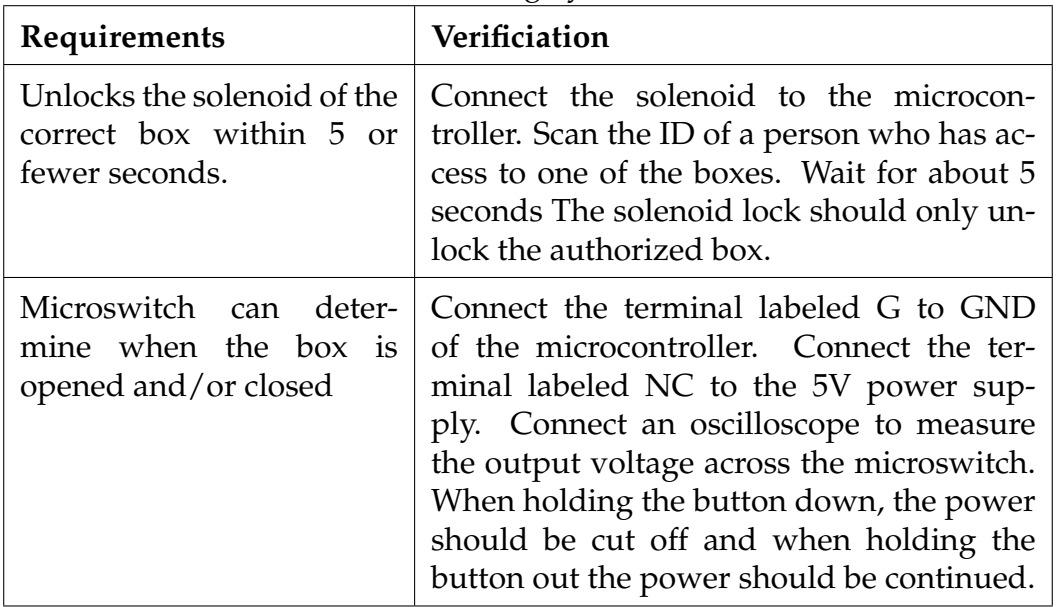

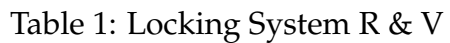

# <span id="page-11-2"></span>**3.2 User Interface System**

The user interface had several things to test. These include the LCD screen, the RFID module, realtime database, and the webpage.

#### <span id="page-11-3"></span>**3.2.1 LCD Display**

The LCD was the quickest component to test, as it needed a very small amount of code to print to the screen. Testing was done by modifying code taken from an online source [\[2\]](#page-23-7). This source also explained the pinout required for the display.

The pinout as explained by DeepBlueMbedded [\[2\]](#page-23-7), the site we adapted code from to test, is as follows: pins 1, 3, and 5 are ground pins, pin 2 takes 5 V power. Pin 4 is the register selector (RS), which can be connected to any ESP32-S3 GPIO pin. Pin 6 is the enable (EN) pin and can also be connected to any GPIO pin. Pins 7-14 are data pins. We only need 4 for this application, so pins 11-14 are connected to any available GPIO pins. Pins 15 and

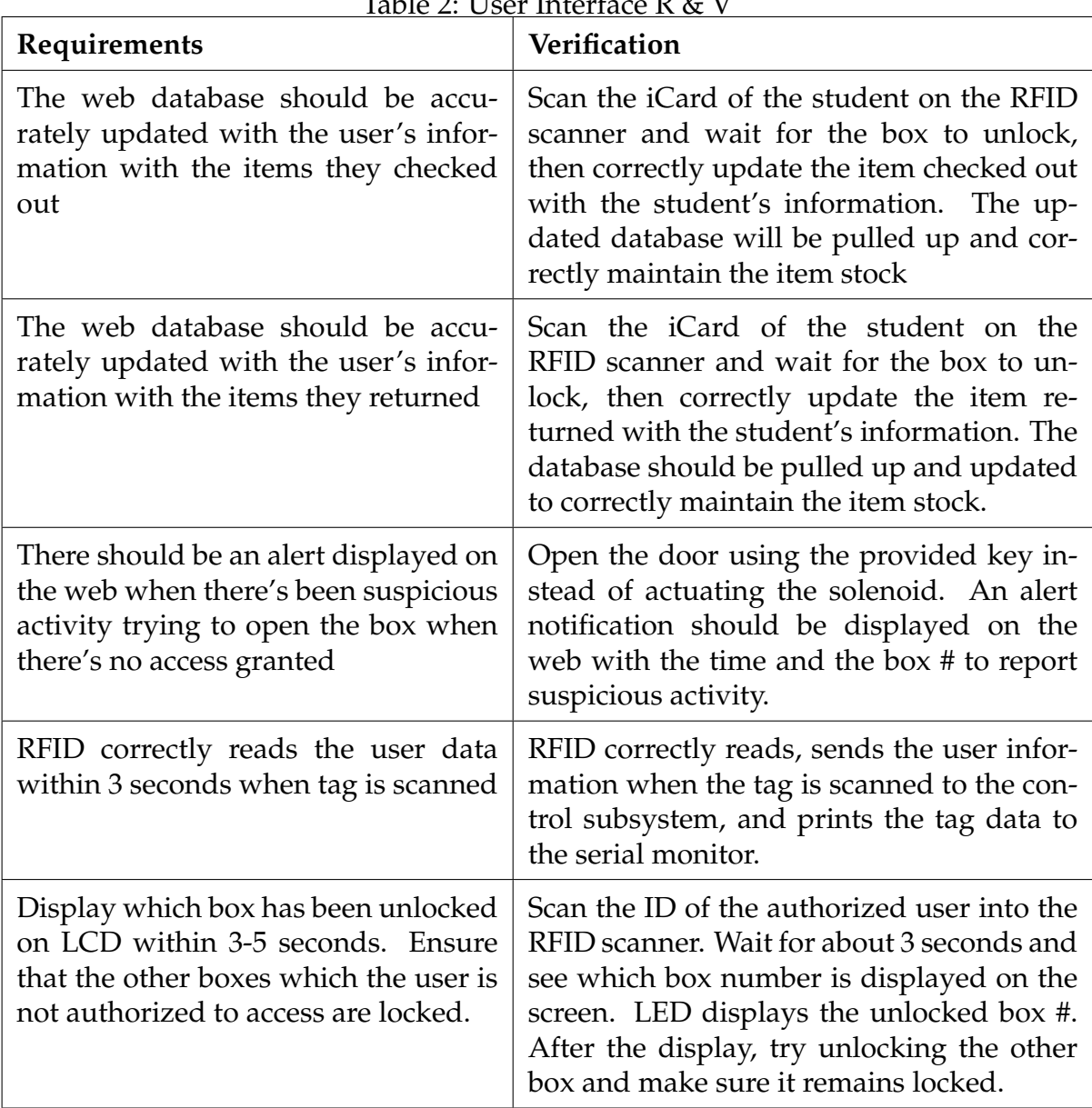

Table 2: User Interface R & V

16 are used to control the LCD backlight, which we did not need for this project. The final pinout is shown in Figure 9.

The code used to test the display is also adapted from the source above [\[2\]](#page-23-7) and was done in the Arduino IDE. It needs a Liquid Crystal library. We used one available in the Arduino IDE titled "LiquidCrystal", Version 1.0.7, by Arduino, Adafruit. The code, as shown in Figure 5, initializes the LCD object. Six pins need to be identified as GPIO pins. These include RS, EN, and the 4 data pins. These are done in ascending order of LCD pinout (i.e. RS, EN, DATA 5, DATA 6, DATA 7, DATA 8). The LCD needs to be initialized using the .begin(16, 2) function. 16 corresponds to the number of characters in a row and 2 corresponds to the total number of rows. The cursor can be set using the .setCursor(x,

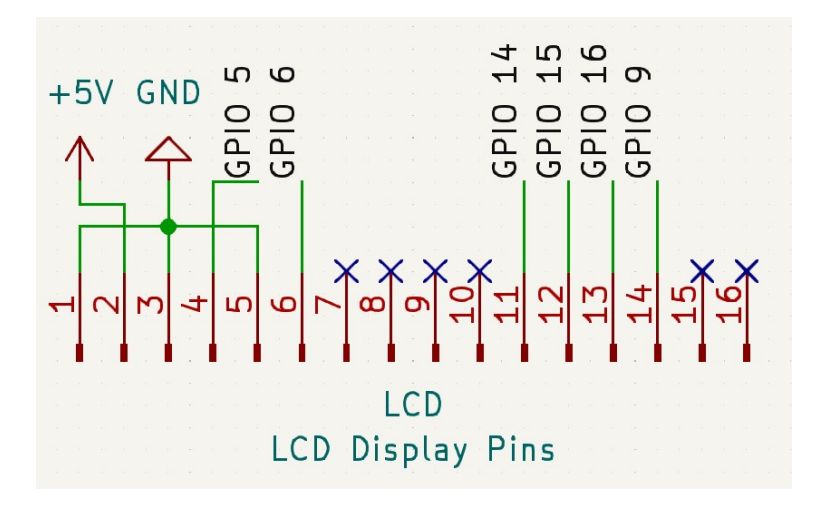

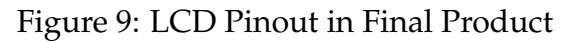

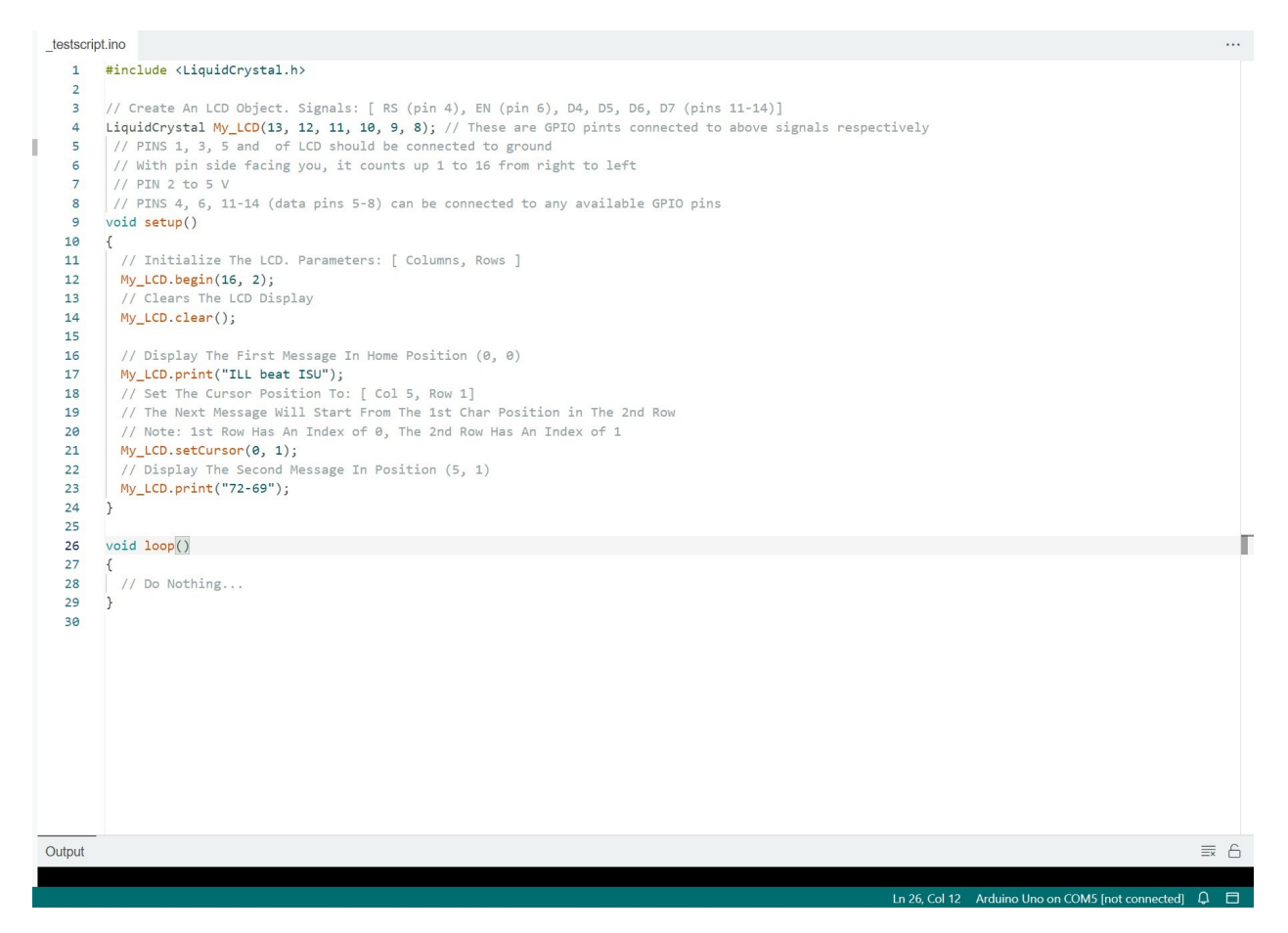

Figure 10: Code Used to Test LCD Display

y) function where x is the column position and y is row position. For example,  $(0, 0)$ corresponds to the first character on the first row and (0, 1) is the same position on the second row. the .print("") function prints something to the display at the cursor point. If you want to print multiple lines, the cursor must be set for one line, print, then set for the other line, then print again. As shown in Figure 5, this test code printed "ILL beat ISU" in the top row, and "72-69" in the bottom row. When the screen needs to be cleared, the .clear() function is used.

#### <span id="page-14-0"></span>**3.2.2 RFID Module**

Initially we used the Parallax 28440 because it was provided in the ECE 445 Lab. This module has 4 pins: Power (5V), ground, Sin, and Sout. According to the datasheet, provided on Parallax's website [\[6\]](#page-23-8), the module communicates serially, in 8 bit strings. Sin and Sout are connected to any available GPIO pins. The code used to test this was modified from the test code on Parallax's website [\[6\]](#page-23-8). The code is meant to be used with an Arduino Uno. The testing involved printing the tag data to a serial monitor and once that data is found, the test is run again, but also integrating the solenoids by setting one solenoid's switching signal high when the corresponding tag's data is read. This worked using an Arduino Uno. By using three tags, we could control which solenoid unlocked: box 1, box 2, or both. The issue with this was to print to the serial monitor, we needed a Software Serial library that was compatible with Arduino, but not ESP32-S3. The ESP32- S3 has a hardware serial interface, so it is possible another library was needed, but we were unable to find one that worked.

We ordered a second RFID module, the RC522, which we were able to control with the ESP32-S3. This module communicated with the ESP32-S3 using I2C communication. This allowed the RFID to be integrated with the rest of the subystems and it was able to control user access as described in the User Interface R & V table. It unlocked the required solenoids and displayed the proper message on the LCD screen in less than 5 seconds as described in the high level requirements and User Interface R & V.

#### <span id="page-14-1"></span>**3.2.3 Realtime Database and Webpage**

There are a few things that happen on the database. The database keeps track of the item stock. When a user with some access scans in their card and when the box is opened then closed, the database will be updated with the scanned user ID, time when the box was opened, and the number of items taken out or returned (if there's any change). If there was some change in the number of items, it should update the total number of items in each box. Everything is displayed real-time on a webpage correctly, without having to refresh the page. These are all the possible scenarios considered and tested:

- 1. User scans their card, opens the box but does not close the box: the web screen will display an alert message.
- 2. User scans their card, opens the box, does not take/return items, and closes the box: The database is updated with the scanned user ID, time when the box was opened, and the number of items taken out or returned as 0.
- 3. User scans their card, opens the box, takes out one or more items, and closes the box: the database is updated with the scanned user ID, time when the box was opened,

and the number of items taken out.

- 4. User scans their card, opens the box, returns items, and closes the box: the database is updated with the scanned user ID, time when the box was opened, and the number of items returned.
- 5. User breaks open the box without scanning their card: the web and LCD screen display an alert message.

The webpage retrieves data from the real-time database constantly and is updated constantly as well. The page displays item stock of each inventory box and keeps track of the access logs. Each entry of the access log consists of the time the boxes are accessed, ID of the user accessed the boxes, and change in number of items in both boxes. This is verified by simulating all possible scenarios of different users checking out or returning items. In response to the data privacy issues, we did not store any sensitive user data to the database nor the webpage and we hid the user access logs to the public. To ensure that access log was only visible to administrators, it required a passcode to see the access logs.

#### <span id="page-15-0"></span>**3.3 Sensor System**

The Sensor subsystem verification was essential in the design of this project. The load cells' calibration factor had to be accurate to lead to accuracy in outputted readings. Ac-cording to TAL220 datasheet [\[16\]](#page-24-0), the load cell should have a combined error of  $+/-0.05$ . This means that the maximum deviation of the measured readings from the straight line drawn between readings at zero load is 0.05 at the rated capacity. Another important characteristic that the load cell should satisfy is providing consistent readings over time. The load cell's datasheet [\[16\]](#page-24-0) specifies the repeatability of the readings to be  $+/- 0.03$ , which indicates that the same object might change weights with 0.03 discrepancy in each reading. In our design, the load cell continuously logs the weights of the items until one is removed which iterates the importance of consistent readings.

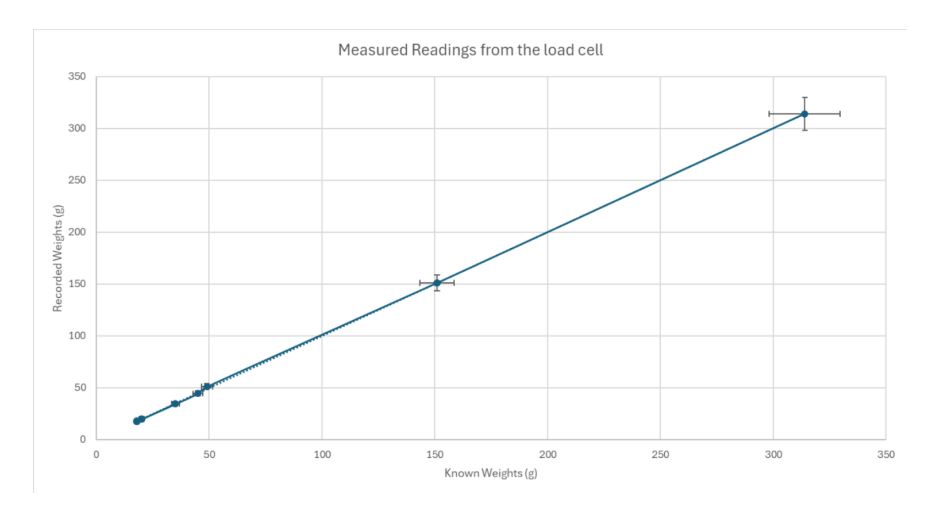

Figure 11: Load Cell Calibration

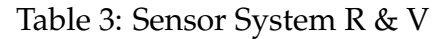

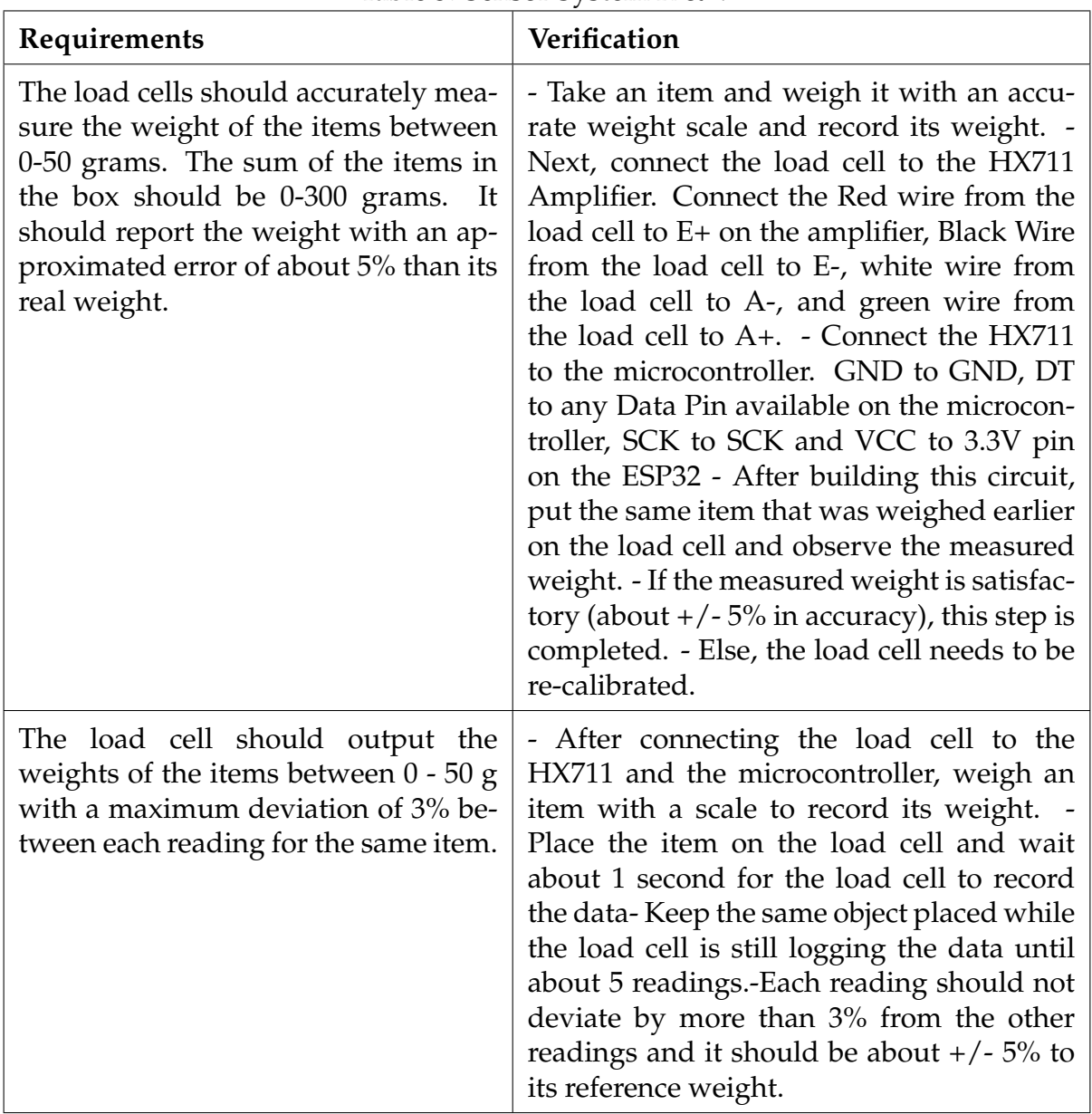

To better understand these parameters, the load cell was first calibrated in order to get accurate readings. With measurements of different objects, including but not limited to an empty water bottle, a car key, and a TV Remote, the following calibration curve was obtained. It can be seen that a linear relationship exists which indicates that using the load cell for our inventory tracker is ideal. However, as shown in Figure 11, with increasing weights the error increases between the recorded weights and the measured data. Therefore, the sum of the weights placed in one box are to be limited between (0g - 300g) and the weight of each object between (1g - 50g) as that would be the most accurate range for the system to lead to precise and accurate results.

Finally, another important parameter is the creep factor, which indicates the change in the load cell signal under continuous load. With this load cell, the creep factor was  $+/-$ 0.05 for every 3 minutes [\[16\]](#page-24-0) indicating that the recorded weights might deviate with +/- 0.05. However, knowing these limitations for our load cell indicates that over time the combined error taken into consideration with the creep factor would be about +/- 0.1.

In our design proposal, the following were the requirements and verification for the sensors' subsystem, which have been met.

### <span id="page-17-0"></span>**3.4 Power System**

The power system requirements and verification are shown in Table 3. The power system was not verified in this project. This is due to mistakes in PCB design and delays with ordering. In the demonstration, the ESP32-S3 development board was used, being powered by a micro USB cable connected to a computer. The 5 V and 3.3 V pins were used to power the various components that did not need 12 V. The barrel connector worked properly and was used to power the solenoids. The input output relationship of the buck converter is  $V_2 = DV_1$  where D is the duty ratio. In future work we want to integrate this converter to the overall system, and would need to operate it at a 0.4167 duty ratio.

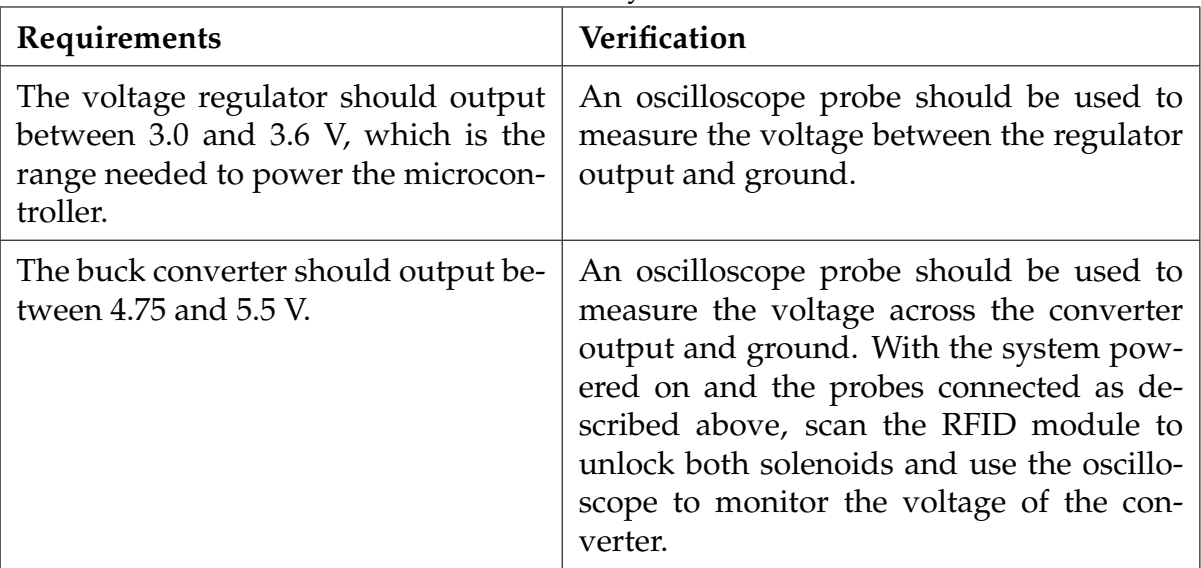

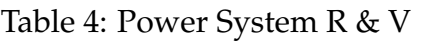

# <span id="page-17-1"></span>**3.5 Control System**

All the requirements and verification of the control system are shown in Table 5. All requirements are met to fulfill the control of the locking mechanism and user access control as well as configuring the communication with the real-time database.

| Requirements                                                                                                    | Verification                                                                                                    |
|----------------------------------------------------------------------------------------------------|----------------------------------------------------------------------------------------------------|
| Correctly interpret the weights of the<br>items checked out with their corre-<br>sponding name.                                                       | When the box is open, take out the items<br>and make sure that the correct item is dis-<br>played on the web database.<br>Similarly,<br>return an item into the box and the web<br>database should also update successfully.<br>This should be done with all items in the<br>box to make sure that the tracking is accu-<br>rate and successful.                                                                            |
| Send the data to the web database<br>within 5 seconds.                                                                                                | Close the lid of the box and scan the ID<br>again to confirm that there is no more need<br>for items checked out. Check the web<br>database and it should be updated to the<br>most recent version with the ID of the user,<br>Items Checked Out, and the number of<br>items checked out, and the initial time of<br>the ID-scanning and the final time of the<br>scan. This process should take no more<br>than 5 seconds. |
| between the<br>Differentiate<br>users'<br>scanned ID to only unlock the au-<br>thorized boxes by controlling the<br>switching signal to the solenoid. | Connect the microcontroller to the solenoid<br>lock. Have a user who only has authorized<br>access to one box scan their ID onto the<br>RFID, and make sure that only the specified<br>box will unlock within 3-5 seconds. Have<br>a user who has access to both boxes scan<br>their ID, and make sure that both boxes un-<br>lock.                                                                                         |
| Send an alarm to the web database<br>when triggered by the microswitch.                                                                               | To verify this, the box will be opened us-<br>ing a key, with the signal being sent to the<br>MOSFET set LOW. The LCD and database<br>should display a warning message if it<br>works properly.                                                                                                    |

Table 5: Control System R & V

#### <span id="page-18-0"></span>**3.5.1 Weight to Count Calculation**

The count of items is done in the microcontroller. Once the user finishes using the inventory boxes (closes both boxes after opening them), the microcontroller stores the last weights measured in the boxes. Using the known weights of a single item in each box, we calculate the total number of items in both boxes by dividing the weight measured by the known weight of a single item. One crucial thing to keep account was to round the

number of items to the nearest whole number. This was done through casting float to int using the typecasting function (int).

For the calculation of change in number of items for access logs, we subtract the new item count from the previous item count for each box and post them to the database along with the user ID and timestamp.

#### <span id="page-19-0"></span>**3.5.2 ESP32 WiFi Connection to Database Update**

Since the WiFi provided by UIUC is a WPA2 (WiFi Protected Access 2) EAP, the built-in functions in Arduino esp32 library were not sufficient. The connection could be made using functions from the latest Espressif library *esp eap client*. The WiFi connection was verified using the built in status signal of the esp32 library called WiFi. The success was checked by retrieving and printing out the IP address and the quantitative number representing strength of the connected WiFi (RSSI – Received Signal Strength Indicator) on the serial monitor.

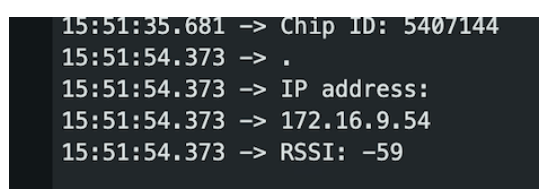

Figure 12: RSSI of *eduroam* wifi network from ESP32

With the secured internet connection, esp32 was able to configure a anonymous user to post data to the Firebase Realtime database within a second. This was done with *Firebase ESP Client* library to correctly update the Realtime database. Multiple dummy data was succefully created and updated to verify the

#### <span id="page-19-1"></span>**3.5.3 User-Access Control**

The access control of the storage boxes is done through RFID scanning. When the user scans their RFID card or an RFID tag, the microcontroller should be able to send the correct signal to control the solenoids of the correct boxes. To verify that the microcontroller can handle all possible scenarios, there were 4 cases tested (Figure 13): one persona with access to both boxes, two personas with access to one box (one for box 1 and one for box 2), and one persona with no access to any of the boxes (including scanning with incorrect type of RFID cards).

#### <span id="page-19-2"></span>**3.5.4 Theft Alarm System**

One variable is set to constantly monitor and post to the database once some unauthorized access is made to the inventory boxes. This was determined by constantly monitoring the status of scanned user ID and the signals from the microswitches (box status). If

|        | Box 1    | Box 2 |
|--------|----------|-------|
| Case 1 | $\Omega$ | O     |
| Case 2 | O        | X     |
| Case 3 | X        | O     |
| Case 4 |          | х     |

Figure 13: 4 cases tested for user-access control

any of the signals from the microswitches goes high while scanned user ID is -1, the variable trigger\_alarm is set true, and posted to the database instantly, while changing the LCD to display "Theft Alert". This trigger is cleared by an "admin tag," Which sets the variable to false and clears LCD.

# <span id="page-21-0"></span>**4 Costs**

### <span id="page-21-1"></span>**4.1 Cost Analysis**

#### <span id="page-21-2"></span>**4.1.1 Labor of Costs**

Assuming the average salary/hour of an ECE graduate is \$50, expecting an 8 hours of work each week for 10 weeks of project execution for a team of 3 engineers, the labor cost can be calculated as below:

 $50 \times 8 \times 10 \times 3 = $12,000$ 

There's also labor done by the machine shop, making the actual inventory boxes with load cells, solenoids, and microswtiches attached. Generally the engineering machine shop's rate is \$59/hr, assuming it took maximum of 5 hours to build the boxes, it comes out to be \$295.

The total labor cost is \$12,295.

#### <span id="page-21-3"></span>**4.1.2 Cost of Parts**

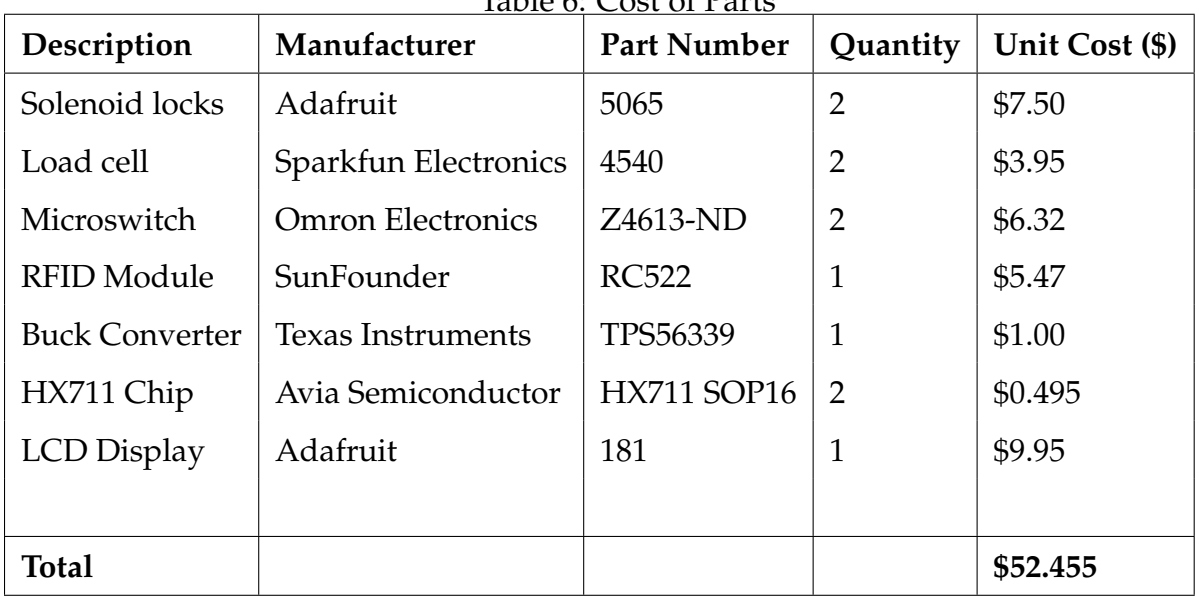

Table 6: Cost of Parts

# <span id="page-21-4"></span>**4.2 Total Cost**

Summing up the labor cost and the cost of all parts, the total cost for the project is \$12347.46.

# <span id="page-22-0"></span>**5 Conclusion**

The project fulfilled all high level requirements. The solenoids unlocked when the corresponding RFID tag was scanned. The web database updated when items were added and taken out of each box. The alarm system send an alert to the database and LCD display when a box was opened without an RFID scan. However, the main PCB was not able to be used. This was caused by footprint selection errors in the first wave of ordering. This created delays in testing. When the PCB was constructed, soldering errors connecting multiple pins on the UART bridge chip caused the microcontroller circuit not to work. The PCB was able to incorporate 12 V power and the solenoid MOSFETs in the final demonstration.

This project shows how an inventory tracking system can work and how users can interface with it. Future work for this project can include adding a buzzer or other noise and text message to the administrator for the alarm system for better theft prevention. Along with that, the system can be scaled up by adding more boxes and load cells so the system can work with a larger inventory.

# **References**

- [1] IEEE. "IEEE Code of Ethics." (2016), [Online]. Available: [https://www.ieee.org/](https://www.ieee.org/about/corporate/governance/p7-8.html) [about/corporate/governance/p7-8.html](https://www.ieee.org/about/corporate/governance/p7-8.html) (visited on 02/08/2020).
- <span id="page-23-7"></span>[2] DeepBlueMbedded. "ESP32 LCD Display 16×2 Without I2C – Arduino Core." (2024), [Online]. Available: [https : / / deepbluembedded . com / esp32 - lcd - display - 16x2](https://deepbluembedded.com/esp32-lcd-display-16x2-without-i2c-arduino/)  [without-i2c-arduino/](https://deepbluembedded.com/esp32-lcd-display-16x2-without-i2c-arduino/) (visited on 04/24/2024).
- [3] E. Systems. "ESP32-S3Series Datasheet." (), [Online]. Available: [https : / / www.](https://www.espressif.com/sites/%5C%5C%20default/files/documentation/esp32-s3%5C_datasheet%5C_en.pdf) [espressif . com / sites / %5C % 5C % 20default / files / documentation / esp32 - s3 %](https://www.espressif.com/sites/%5C%5C%20default/files/documentation/esp32-s3%5C_datasheet%5C_en.pdf) 5C [datasheet%5C](https://www.espressif.com/sites/%5C%5C%20default/files/documentation/esp32-s3%5C_datasheet%5C_en.pdf) en.pdf (visited on 04/23/2024).
- <span id="page-23-0"></span>[4] GitHub. "Espressif KiCad Library." (), [Online]. Available: [https://github.com/](https://github.com/espressif/kicad-libraries) [espressif/kicad-libraries](https://github.com/espressif/kicad-libraries) (visited on 04/24/2024).
- <span id="page-23-3"></span>[5] M. Technology. "Dual 3A Peak Low-Side MOSFET Drivers." (), [Online]. Available: [https://ww1.microchip.com/downloads/aemDocuments/documents/APID%](https://ww1.microchip.com/downloads/aemDocuments/documents/APID%5C%5C%20/ProductDocuments/DataSheets/MIC4423-4-5-Dual-3A-Peak-Low-Side-MOSFET-Drivers-DS20006638.pdf) [5C%5C%20/ProductDocuments/DataSheets/MIC4423-4-5-Dual-3A-Peak-Low-](https://ww1.microchip.com/downloads/aemDocuments/documents/APID%5C%5C%20/ProductDocuments/DataSheets/MIC4423-4-5-Dual-3A-Peak-Low-Side-MOSFET-Drivers-DS20006638.pdf)[Side-MOSFET-Drivers-DS20006638.pdf](https://ww1.microchip.com/downloads/aemDocuments/documents/APID%5C%5C%20/ProductDocuments/DataSheets/MIC4423-4-5-Dual-3A-Peak-Low-Side-MOSFET-Drivers-DS20006638.pdf) (visited on 04/23/2024).
- <span id="page-23-8"></span>[6] P. Inc. "RFID Read/Write Module – Serial." (), [Online]. Available: [https://www.](https://www.parallax.com/product/%5C%5C%20rfid-read-write-module-serial/) [parallax.com/product/%5C%5C%20rfid-read-write-module-serial/](https://www.parallax.com/product/%5C%5C%20rfid-read-write-module-serial/) (visited on 04/24/2024).
- [7] R. N. Tutorials. "ESP32 with Load Cell and HX711 Amplifier (Digital Scale)." (), [Online]. Available: [https://randomnerdtutorials.com/esp32- load- cell- hx711/](https://randomnerdtutorials.com/esp32-load-cell-hx711/) (visited on 02/05/2024).
- [8] RepRap. "Mechanical Endstop." (), [Online]. Available: [https://reprap.org/wiki/](https://reprap.org/wiki/Mechanical_Endstop) [Mechanical](https://reprap.org/wiki/Mechanical_Endstop) Endstop (visited on 02/05/2024).
- [9] SparkFun. "PARALLEL BEAM LOAD CELL." (), [Online]. Available: [https://cdn.](https://cdn.sparkfun.com/datasheets/Sensors/ForceFlex/TAL220M4M5Update.pdf/) [sparkfun.com/datasheets/Sensors/ForceFlex/TAL220M4M5Update.pdf/](https://cdn.sparkfun.com/datasheets/Sensors/ForceFlex/TAL220M4M5Update.pdf/) (visited on 01/30/2024).
- <span id="page-23-1"></span>[10] V. Intertechnology. "IRF510 Power MOSFET." (), [Online]. Available: [https://www.](https://www.vishay.com/docs/%5C%5C%2091015/irf510.pdf.) [vishay.com/docs/%5C%5C%2091015/irf510.pdf.](https://www.vishay.com/docs/%5C%5C%2091015/irf510.pdf.) (visited on 04/23/2024).
- <span id="page-23-6"></span>[11] T. Instruments. "WeBench Circuit Designer." (), [Online]. Available: [https://www.](https://www.ti.com/tool/WEBENCH-CIRCUIT-DESIGNER) [ti.com/tool/WEBENCH-CIRCUIT-DESIGNER](https://www.ti.com/tool/WEBENCH-CIRCUIT-DESIGNER) (visited on 04/23/2024).
- <span id="page-23-5"></span>[12] T. Instruments. "TPS56339 4.5-V to 24-V Input, 3-A Output Synchronous Buck Converter." (), [Online]. Available: [https://www.ti.com/lit/ds/symlink/tps56339.pdf?](https://www.ti.com/lit/ds/symlink/tps56339.pdf?HQS=dis-dk-null-digikeymode-dsf-pf-null-wwe&ts=1714417222169&ref_url=https%253A%252F%252Fwww.ti.com%252Fgeneral%252Fdocs%252Fsuppproductinfo.tsp%253FdistId%253D10%2526gotoUrl%253Dhttps%253A%252F%252Fwww.ti.com%252Flit%252Fgpn%252Ftps56339) HQS=dis-dk-null-digikeymode-dsf-pf-null-wwe&ts=1714417222169&ref\_url= [https%253A%252F%252Fwww.ti.com%252Fgeneral%252Fdocs%252Fsuppproducti](https://www.ti.com/lit/ds/symlink/tps56339.pdf?HQS=dis-dk-null-digikeymode-dsf-pf-null-wwe&ts=1714417222169&ref_url=https%253A%252F%252Fwww.ti.com%252Fgeneral%252Fdocs%252Fsuppproductinfo.tsp%253FdistId%253D10%2526gotoUrl%253Dhttps%253A%252F%252Fwww.ti.com%252Flit%252Fgpn%252Ftps56339)nfo. [tsp%253FdistId%253D10%2526gotoUrl%253Dhttps%253A%252F%252Fwww.ti.](https://www.ti.com/lit/ds/symlink/tps56339.pdf?HQS=dis-dk-null-digikeymode-dsf-pf-null-wwe&ts=1714417222169&ref_url=https%253A%252F%252Fwww.ti.com%252Fgeneral%252Fdocs%252Fsuppproductinfo.tsp%253FdistId%253D10%2526gotoUrl%253Dhttps%253A%252F%252Fwww.ti.com%252Flit%252Fgpn%252Ftps56339) [com%252Flit%252Fgpn%252Ftps56339](https://www.ti.com/lit/ds/symlink/tps56339.pdf?HQS=dis-dk-null-digikeymode-dsf-pf-null-wwe&ts=1714417222169&ref_url=https%253A%252F%252Fwww.ti.com%252Fgeneral%252Fdocs%252Fsuppproductinfo.tsp%253FdistId%253D10%2526gotoUrl%253Dhttps%253A%252F%252Fwww.ti.com%252Flit%252Fgpn%252Ftps56339) (visited on 04/23/2024).
- [13] D. Incorporated. "AZ1117 LOW DROPOUT LINEAR REGULATOR WITH INDUS-TRIAL TEMPERATURE RANGE." (), [Online]. Available: [https://www.diodes.](https://www.diodes.com/assets/Datasheets/AZ1117I.pdf) [com/assets/Datasheets/AZ1117I.pdf](https://www.diodes.com/assets/Datasheets/AZ1117I.pdf) (visited on 04/23/2024).
- <span id="page-23-4"></span>[14] N. Semiconductors. "MFRC522 Standard Performance MIFARE and NTAG Frontend." (), [Online]. Available: [https : / / www. nxp . com / docs / en / data - sheet /](https://www.nxp.com/docs/en/data-sheet/MFRC522.pdf) [MFRC522.pdf.](https://www.nxp.com/docs/en/data-sheet/MFRC522.pdf)
- <span id="page-23-2"></span>[15] M. Technologies. "Dual 3A Peak Low-Side MOSFET Drivers." (), [Online]. Available: [https : / / ww1 . microchip . com / downloads / aemDocuments / documents /](https://ww1.microchip.com/downloads/aemDocuments/documents/APID/ProductDocuments/DataSheets/MIC4423-4-5-Dual-3A-Peak-Low-Side-MOSFET-Drivers-DS20006638.pdf)

[APID/ProductDocuments/DataSheets/MIC4423-4-5-Dual-3A-Peak-Low-Side-](https://ww1.microchip.com/downloads/aemDocuments/documents/APID/ProductDocuments/DataSheets/MIC4423-4-5-Dual-3A-Peak-Low-Side-MOSFET-Drivers-DS20006638.pdf)[MOSFET-Drivers-DS20006638.pdf.](https://ww1.microchip.com/downloads/aemDocuments/documents/APID/ProductDocuments/DataSheets/MIC4423-4-5-Dual-3A-Peak-Low-Side-MOSFET-Drivers-DS20006638.pdf)

<span id="page-24-0"></span>[16] A. Semiconductor. "24-Bit Analog-to-Digital Converter (ADC) for Weigh Scales." (), [Online]. Available: [https://www.digikey.com/htmldatasheets/production/](https://www.digikey.com/htmldatasheets/production/1836471/0/0/1/HX711.pdf) [1836471/0/0/1/HX711.pdf.](https://www.digikey.com/htmldatasheets/production/1836471/0/0/1/HX711.pdf)